# Configuring Ethernet Ports on the Sonus SBC 1000

The Sonus SBC 1000 allows you to configure the Identification information, Physical Data Layer, and Networking Layer for the Ethernet ports. If you want to change the IP Address, you must configure the associated [Logical Interface](https://support.sonus.net/display/UXDOC50/Managing+Logical+Interfaces) or use the [Modify Ethernet IP](https://support.sonus.net/display/UXDOC50/Modifying+the+Sonus+SBC+1000+IP+Address) task found under the Tasks tab.

Applying configuration to Ethernet ports can cause brief disruption to IP connectivity.

#### **To access the Ethernet Ports on the Sonus SBC 1000:**

- 1. In the WebUI, click the **Settings** tab.
- 2. In the left navigation pane, go to **Node Interfaces > Ports**.

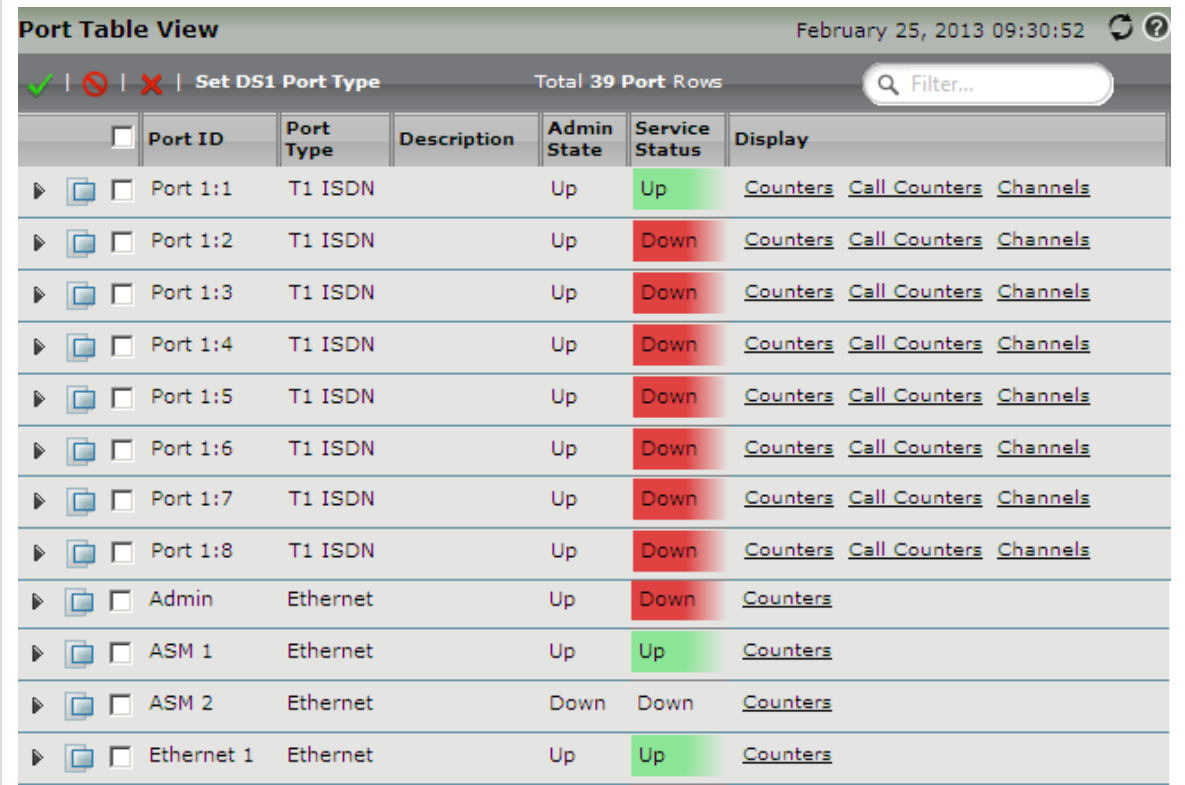

# **Configuring the Ethernet Ports on the Sonus SBC 1000**

1. Click the expand (

Þ

) icon next to the port you wish to configure

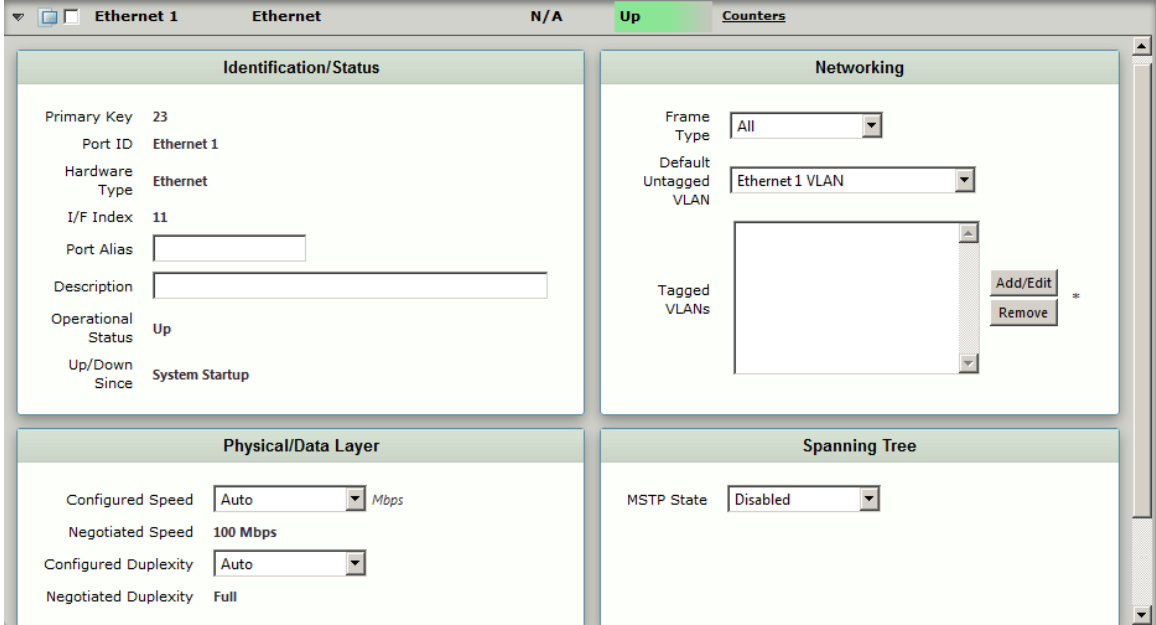

# **Identification/Status - Field Definitions**

#### **Port Alias**

Specifies an alternative name for the interface; typically configured by the SNMP-based Network Manager. This parameter is unique among all the interfaces known to the SNMP Network Manager. The value cannot have whitespace characters.

#### **Description**

Description for the port or interface. Maximum entry: 64 characters.

#### **Physical/Data Layer - Field Definitions**

#### **Configured Speed**

Configures auto-negotiation or a specific speed for the Ethernet port. The default value should be changed only when necessary.

- **Auto:** When **Auto** is selected the port speed is automatically negotiated by the Ethernet port and reported in the **Negotiated Speed** field.
- **1000/100/10:** The specified port speed 1000 Mbps, 100 Mbps, or 10 Mbps is reported in the **Negotiated Speed** field.

#### **Configured Duplexity**

Specifies auto-negotiation or a specific value for the duplexity of the Ethernet port. Valid entries: **Auto**, **Full** or **Half**. Default value: **Auto**. The default value should be changed only when necessary.

### **Networking - Field Definitions**

### **Frame Type**

Specifies the type of Ethernet frames that can be received on this port.

- **All**: When selected, both untagged and tagged Ethernet frames are accepted on this port.
- **Untagged**: When selected, only untagged frames are accepted on this port.
- **Tagged**: When selected, only tagged frames are accepted on this port, and no default VLAN will be configured.

### **Default Untagged VLAN**

Specifies the default VLAN to which untagged frames will be assigned when they are received on this port. Visible only when **Untagged** or **All** is selected from the **Frame Type** list box. For more information about VLANs, see [Creating and Modifying VLANs.](https://support.sonus.net/display/UXDOC50/Creating+and+Modifying+VLANs)

### **Tagged VLANs**

Specifies the tagged VLAN(s) of which this Ethernet port is a member. Only user created VLANs can be selected. Visible only when **Tag ged** or **All** is selected from the **Frame Type** list box. Since the **ASM 1** Ethernet port is limited to **Untagged** mode only, the **Tagged VLAN** selection is not be present for this port.

#### **Spanning Tree**

## **MSTP State**

Determines whether MSTP is enabled/disabled on the port(s). Valid options: **Enabled** (MSTP is enabled) or **Disabled** (default; MSTP is disabled and does not transmit/receive BPDU packets).